### МІНІСТЕРСТВО ОСВІТИ І НАУКИ УКРАЇНИ Одеський державний екологічний університет

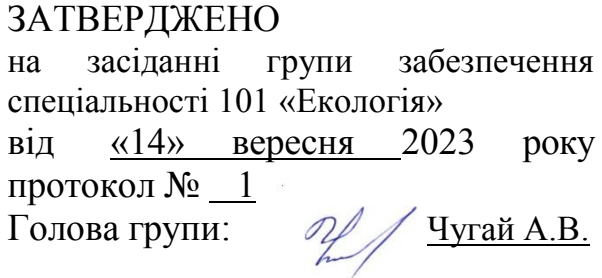

УЗГОДЖЕНО

Декан природоохоронного

факультету Чугай А.В.

## С ИЛ Л А Б У С навчальної дисципліни ІНФОРМАЦІЙНІ СИСТЕМИ ТА ТЕХНОЛОГІЇ

(назва навчальної дисципліни)

101 «Екологія»

(шифр та назва спеціальності)

«Організація еколого-туристичної діяльності» (назва освітньої програми)

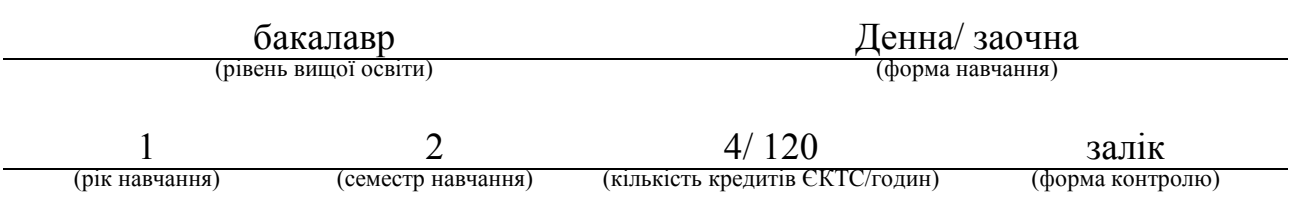

Автоматизованих систем моніторингу навколишнього середовища і інформатики (кафедра)

Одеса, 2023 р.

Автори: Сергіенко А.В., к.т.н., доцент кафедри АСМНСІ

(прізвище, ініціали, посада, науковий ступінь, вчена звання)

(прізвище, ініціали, посада, науковий ступінь, вчена звання)

Поточна редакція розглянута на засіданні кафедри АСМНСІ від «14 » вересня 2023 року, протокол № 1.

Викладачі: Лекційний модуль: Сергіенко А.В., к.т.н., доцент кафедри АСМНСІ

(вид навчального заняття: прізвище, ініціали, посада, науковий ступінь, вчена звання)

Практичний модуль (лабораторні роботи): Сергіенко А.В., к.т.н., доцент кафедри АСМНСІ

(вид навчального заняття: прізвище, ініціали, посада, науковий ступінь, вчена звання)

\_\_\_\_\_\_\_\_\_\_\_\_\_\_\_

Перелік попередніх редакцій

| Прізвища та ініціали авторів | Дата, № протоколу | Дата набуття |
|------------------------------|-------------------|--------------|
|                              |                   | чинності     |
|                              |                   |              |
|                              |                   |              |
|                              |                   |              |
|                              |                   |              |
|                              |                   |              |

# 1. ОПИС НАВЧАЛЬНОЇ ДИСЦИПЛІНИ

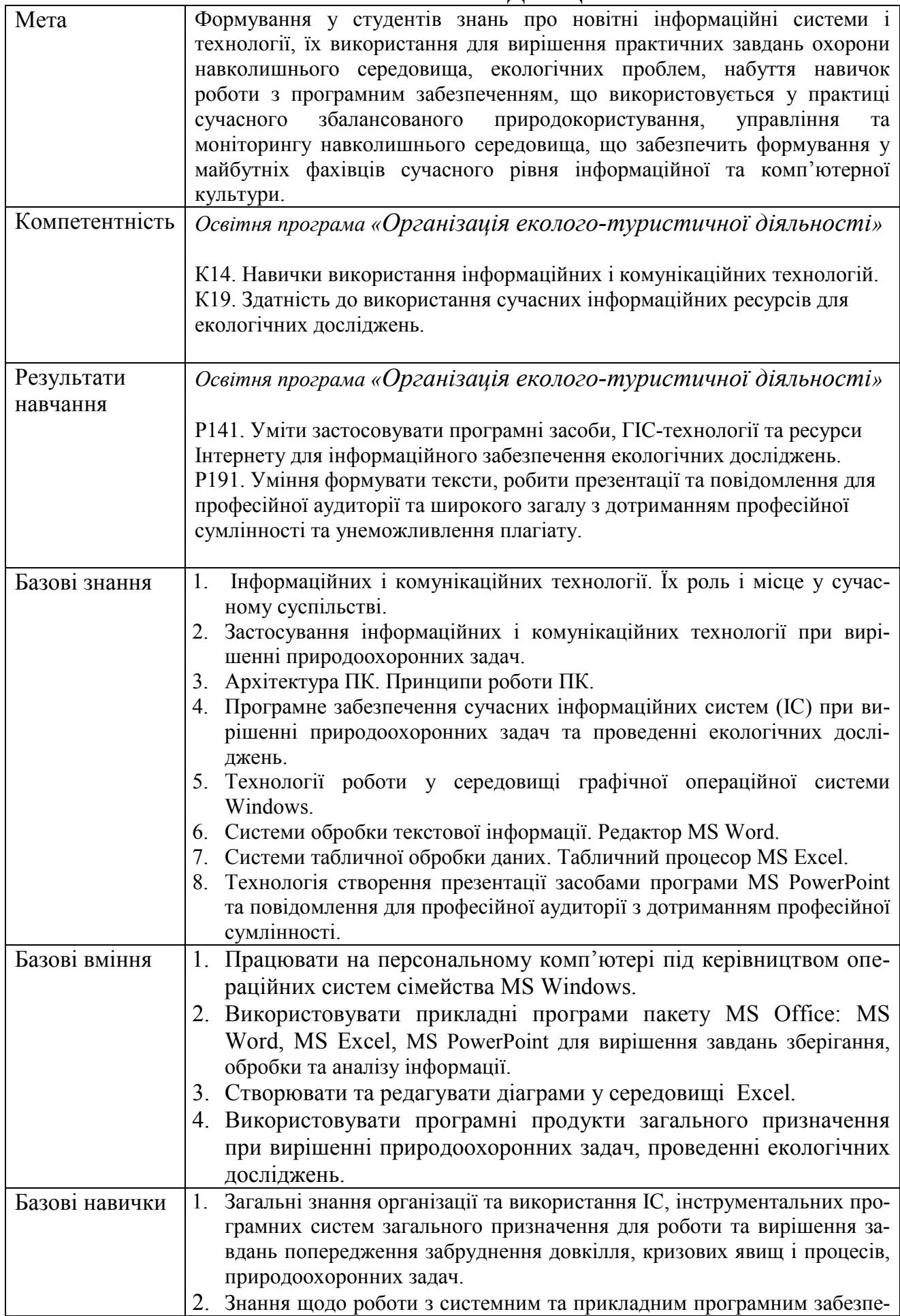

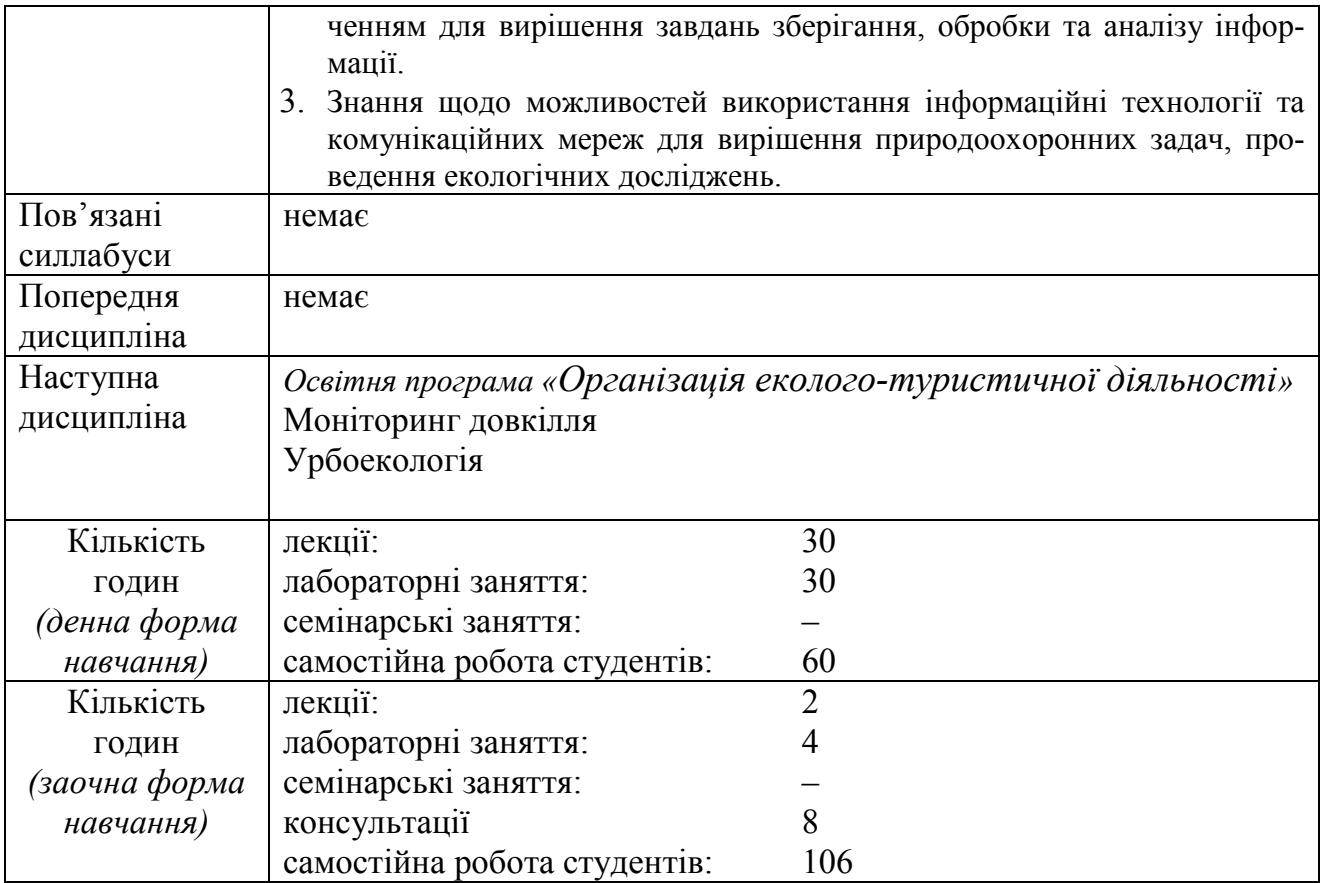

## 2. ПРОГРАМА НАВЧАЛЬНОЇ ДИСЦИПЛІНИ 2.1. Лекційні модулі

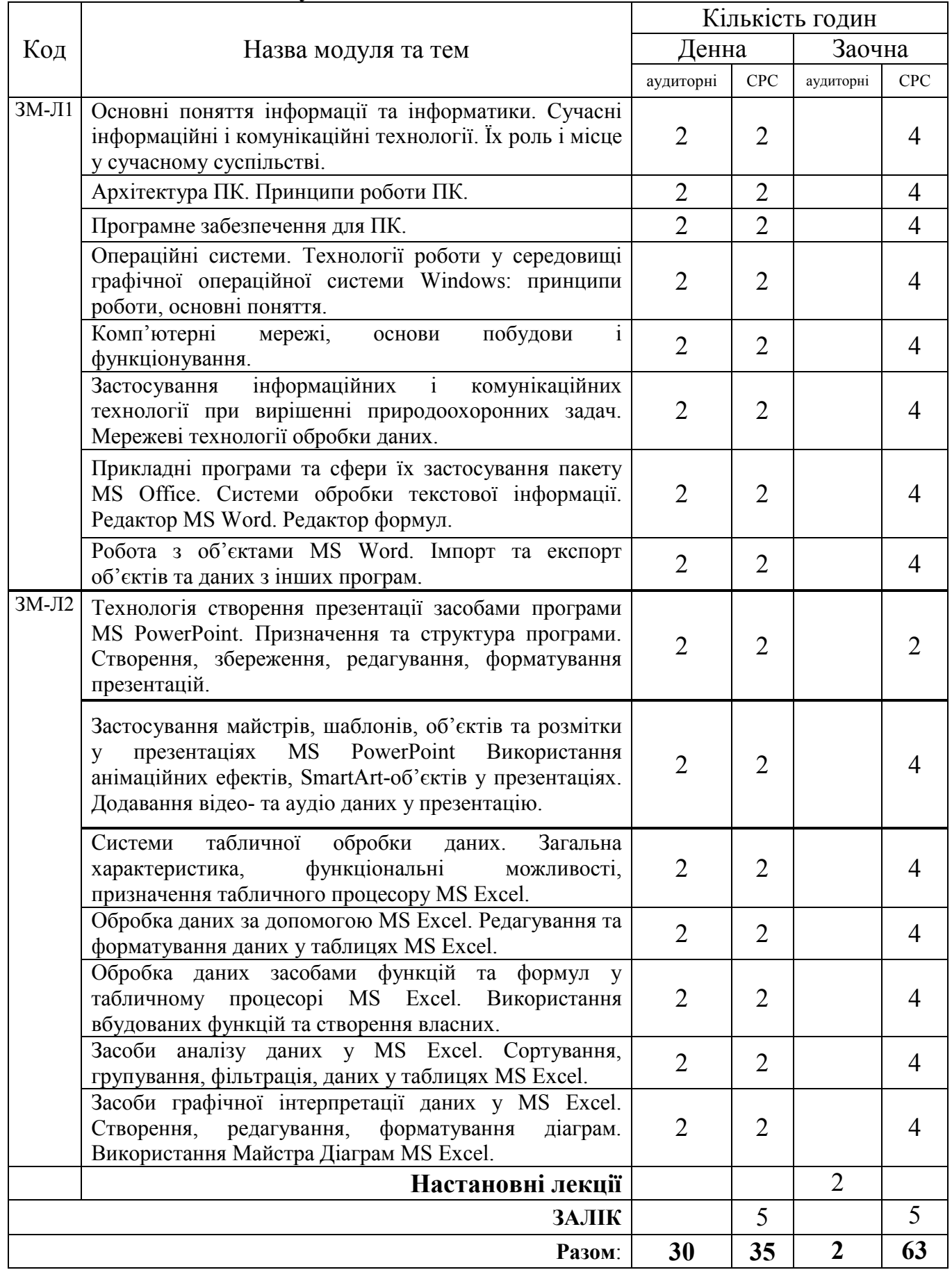

Консультації: Сергієнко Андрій Володимирович, вівторок з 15:00- до 16:00, ауд. 240 НЛК№1.

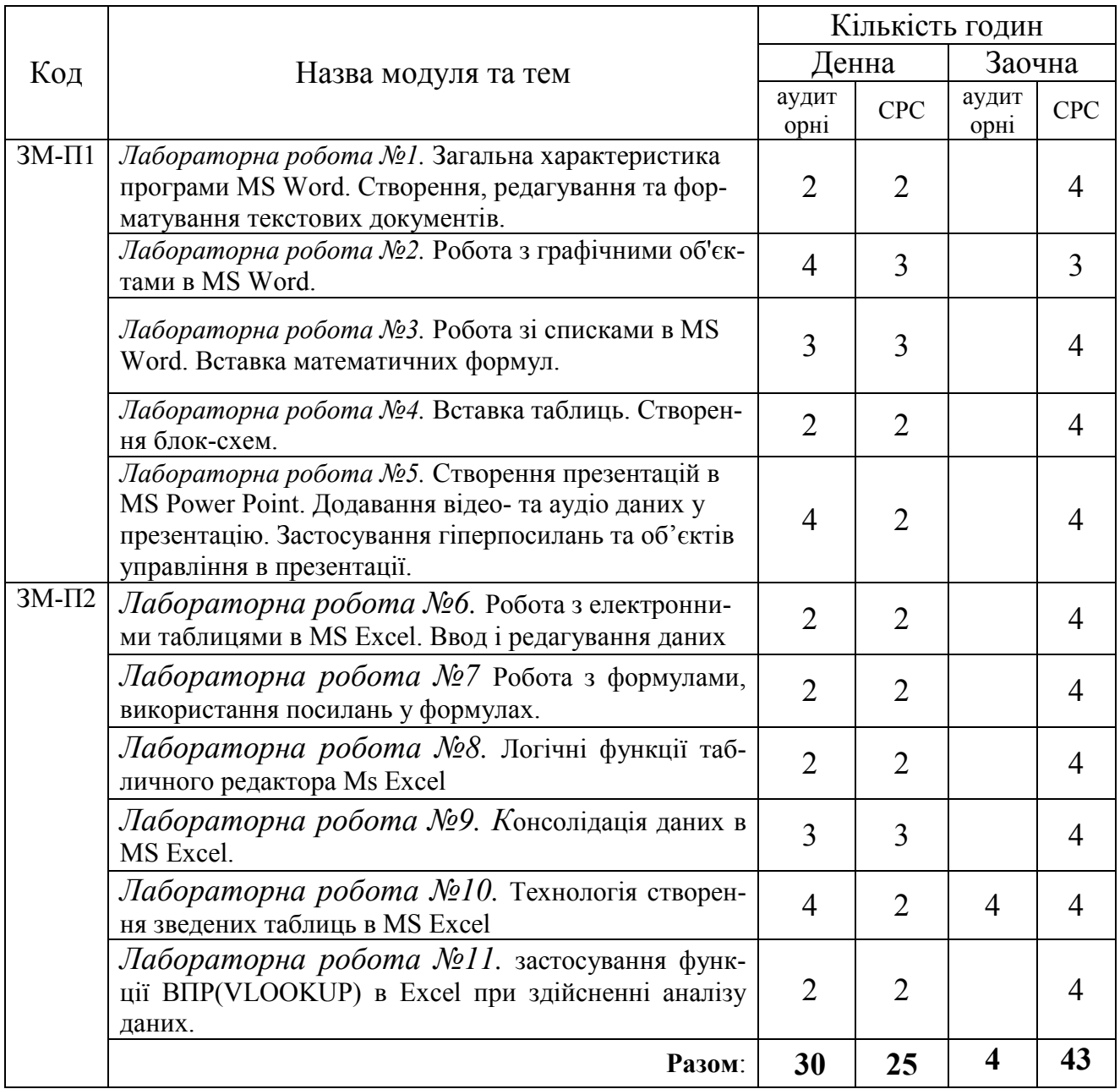

## 2.2. Практичні модулі

Перелік лабораторій:

1. Лабораторія 240 НЛК №1, лабораторія 215 НЛК №2

2. Перелік лабораторного обладнання: Комп'ютери (ОЗП 3 Гб, 2.4 GHz); ПЗ: ОС Windows, пакет MS Office.

Консультації: Сергієнко Андрій Володимировича, середа з 15:00- до 16:00, ауд. 240 НЛК№ 1.

## 2.3. Самостійна робота студента та контрольні заходи Самостійна робота студента та контрольні заходи (денна форма)

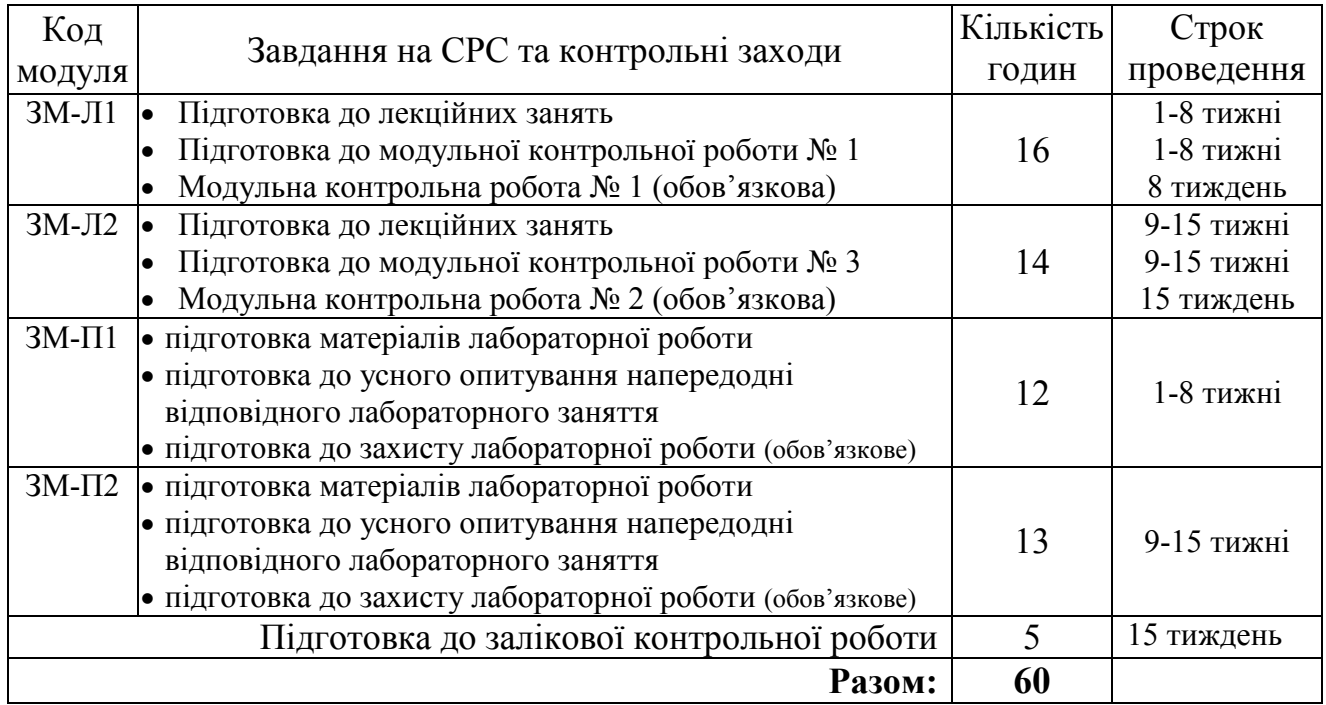

## Самостійна робота студента та контрольні заходи (заочна форма)

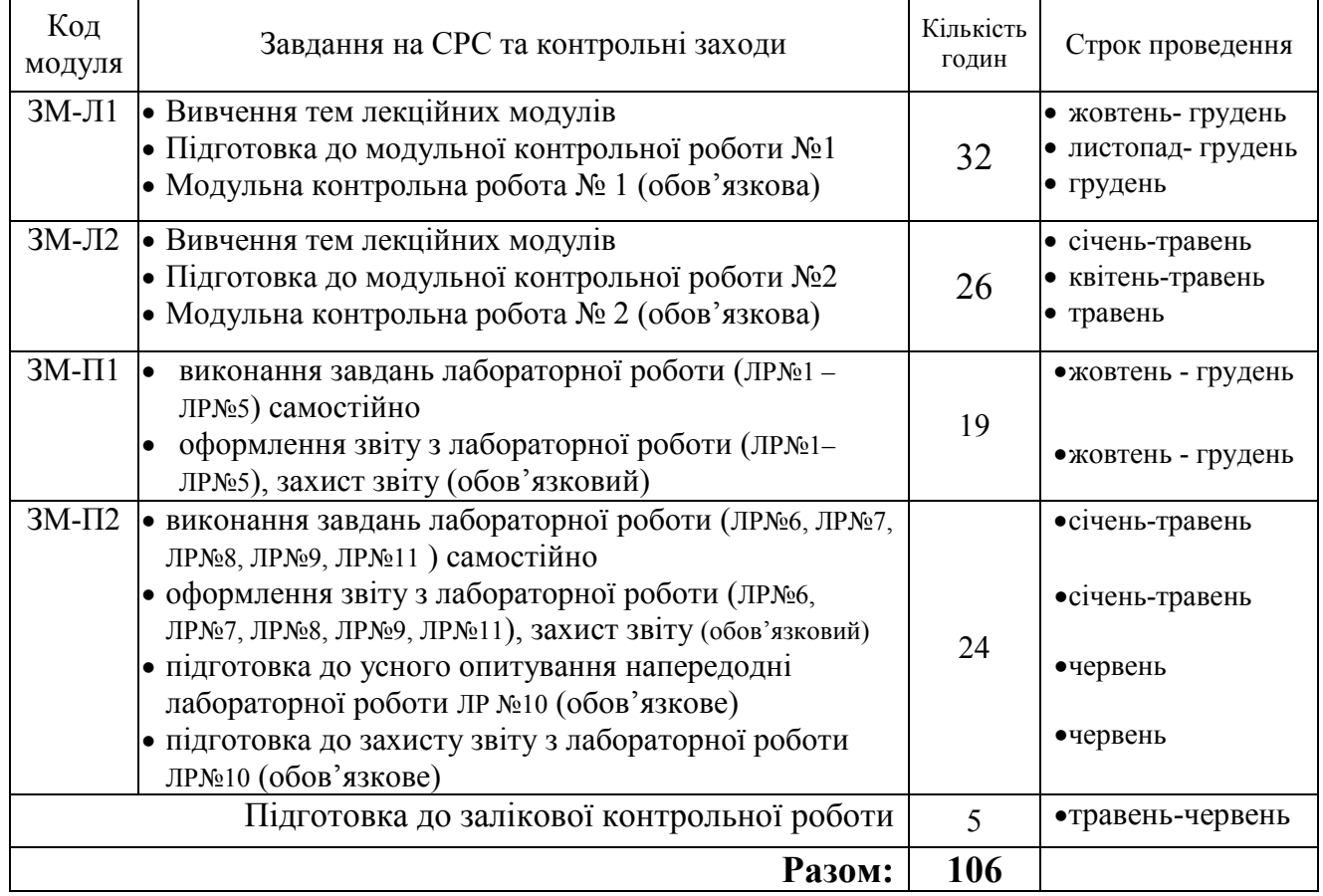

Електронний курс з дисципліни доступний за посиланням: http://dpt01s.odeku.edu.ua/course/view.php?id=64

#### Методика проведення та оцінювання контролюючих заходів (Денна форма)

#### 1. Методика проведення та оцінювання контрольного заходу для ЗМ-Л1.

Контроль проводиться після вивчення лекційного матеріалу модуля ЗМ-Л1 в формі письмової модульної контрольної роботи МКР-1 тестового типу в якій студенти відповідають на 20 запитань. Студенти виконують МКР-1 користуючись відповідним розділом програмного комплексу. Час, що виділяється на виконання МКР-1 не перевищує 1 академічної години.

Максимальна оцінка за контрольну роботу складає 25 балів або 1,25 балів за одну правильну відповідь. Критерії оцінювання результатів контрольного заходу: правильна відповідь на 18 і більше запитань – відмінно (22,5-25 балів), правильна відповідь на 15-17 запитань – добре (18,5-22,4 балів), правильна відповідь на 12-14 запитань – задовільно (15-18,4 балів), правильна відповідь менше ніж на 12 запитань – незадовільно (менше 15 балів).

#### 2. Методика проведення та оцінювання контрольного заходу для ЗМ-Л2.

Контроль проводиться після вивчення лекційного матеріалу модуля ЗМ-Л2 в формі письмової модульної контрольної роботи МКР-2 тестового типу в якій студенти відповідають на 20 запитань. Студенти виконують МКР-2 користуючись відповідним розділом програмного комплексу. Час, що виділяється на виконання МКР-2 не перевищує 1 академічної години.

Максимальна оцінка за контрольну роботу складає 25 балів або 1,25 балів за одну правильну відповідь. Критерії оцінювання результатів контрольного заходу: правильна відповідь на 18 і більше запитань – відмінно (22,5-25 балів), правильна відповідь на 15-17 запитань – добре (18,5-22,4 балів), правильна відповідь на 12-14 запитань – задовільно (15-18,4 балів), правильна відповідь менше ніж на 12 запитань – незадовільно (менше 15 балів).

### 3. Методика підсумкового оцінювання контрольних заходів для всіх лекційних модулів.

Підсумкова оцінка за всі лекційні модулі дорівнює сумі набраних балів за лекційні модулі ЗМ-Л1, ЗМ-Л2 яка не може перевищувати 50 балів.

#### 4. Методика проведення та оцінювання контрольного заходу для ЗМ-П1.

За весь практичний модуль встановлена максимальна оцінка 25 балів. За кожну з 5 лабораторних робот встановлено наступні оцінки:

За лабораторну роботу №1 встановлена максимальна оцінка 5 балів.

За лабораторну роботу №2 встановлена максимальна оцінка 5 балів.

За лабораторну роботу №3 встановлена максимальна оцінка 5 балів.

За лабораторну роботу №4 встановлена максимальна оцінка 5 балів.

За лабораторну роботу №5 встановлена максимальна оцінка 5 балів. До оцінки за лабораторні роботи входить:

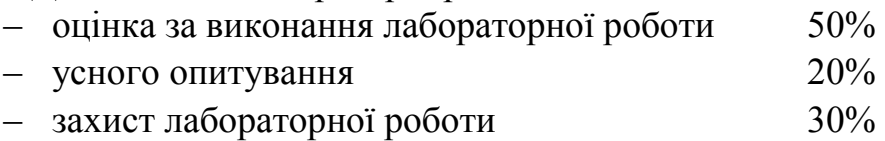

Підсумковою оцінкою за кожну лабораторну роботу буде сума балів за усне опитування, перевірку виконання лабораторної роботи та захист лабораторної роботи.

Підсумковою оцінкою за весь лабораторний модуль буде сума балів за всі лабораторні роботи.

Критерії оцінювання результатів контрольного заходу для ЗМ-П1:

25–23 балів – відмінно, 22–19 балів – добре, 18-15 балів – задовільно, менше 15 балів – незадовільно.

5. Методика проведення та оцінювання контрольного заходу для ЗМ-П2.

За весь практичний модуль встановлена максимальна оцінка 25 балів. За кожну з 6 лабораторних робот встановлені наступні оцінки:

За весь лабораторний модуль встановлена максимальна оцінка 25 балів. За лабораторну роботу №6 встановлена максимальна оцінка 4 бали. За лабораторну роботу №7 встановлена максимальна оцінка 4 бали. За лабораторну роботу №8 встановлена максимальна оцінка 4 бали. За лабораторну роботу №9 встановлена максимальна оцінка 4 бали. За лабораторну роботу №10 встановлена максимальна оцінка 5 балів. За лабораторну роботу №11 встановлена максимальна оцінка 4 бали. До оцінки за лабораторні роботи входить:

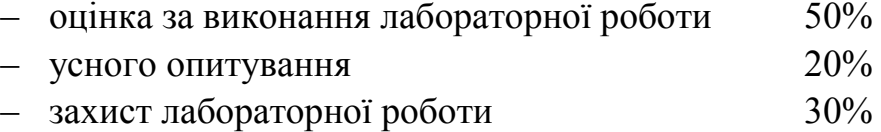

Підсумковою оцінкою за кожну лабораторну роботу буде сума балів за усне опитування, перевірку виконання лабораторної роботи та захист лабораторної роботи.

Підсумковою оцінкою за весь лабораторний модуль буде сума балів за всі лабораторні роботи.

Критерії оцінювання результатів контрольного заходу для ЗМ-П2:

25–23 балів – відмінно, 22–19 балів – добре, 18-15 балів – задовільно, менше 15 балів – незадовільно.

#### 6. Методика оцінювання за всіма змістовними модулями.

Підсумковою оцінкою за всіма змістовними модулями (ОЗ) буде сума балів за лекційні модулі (максимальна оцінка – 50 балів), за лабораторні модулі (максимальна оцінка – 50 балів). Допуск до семестрового заліку за підсумками модульного контролю розглядається тільки при умові, що фактична сума накопичених за семестр балів за лабораторну частину складає не менше 50% (25 балів) і за теоретичну частину не менш 50% (25 балів). В іншому випадку студент вважається таким, що не виконав навчального плану дисципліни, і не допускається до заліку.

#### 7. Методика проведення та оцінювання підсумкового контрольного заходу.

Підсумковий контрольний захід проводиться у формі залікової роботи тестового типу, в якій студенти відповідають на 20 запитань. Результати роботи оформлюються на окремому аркуші. Час, що виділяється на виконання залікової роботи визначається при видачі завдання і не перевищує 1 академічної години.

Максимальна оцінка за залікову роботу складає 100 балів. Оцінка еквівалентна відсотку правильних відповідей на запитання. Критерії оцінювання результатів залікової контрольної роботи: 90 балів і більше правильних відповідей – відмінно, 74…89,9 балів – добре, 60…73,9 балів – задовільно, менше 60 балів – незадовільно.

#### 8.Методика підсумкового оцінювання за дисципліну.

Сума балів, яку одержав студент за лекційні модулі, за лабораторні модулі і за залікову роботу формують інтегральну оцінку студента з навчальної дисципліни.

Семестровий залік з дисципліни виставляється студенту, у якого інтегральна сума за теоретичну та лабораторну частини складає не менше 60% від максимально можливої при умові виконання усіх вимог.

Інтегральна оцінка (В) за дисципліну розраховується за формулою:

 $B = 0.75 \times O3 + 0.25 \times O3KP$ ,

де ОЗ – кількісна оцінка (у відсотках від максимально можливої) за змістовними модулями та індивідуальним завданням, ОЗКР – кількісна оцінка (у відсотках від максимально можливої) залікової контрольної роботи.

Наприкінці сесії студент отримує інтегральну оцінку з дисципліни за всіма системами оцінювання наступним чином: студент, який не має на початок заліково-екзаменаційної сесії заборгованості по дисципліні, отримує якісну оцінку (зараховано або не зараховано) за умови:

1) якщо має на останній день семестру інтегральну суму балів поточного контролю достатню ( $03 \ge 60$ %) для отримання позитивної оцінки;

2) має ОЗКР ≥ 50 % від максимально можливої суми балів за залікову контрольну роботу.

### Методика проведення та оцінювання контролюючих заходів (Заочна форма)

### 1.Методика проведення та оцінювання контрольного заходу для ЗМ-Л1 (заочна форма навчання).

Контроль проводиться після вивчення лекційного матеріалу модуля ЗМ-Л1 в формі письмової модульної контрольної роботи МКР-1 тестового типу в якій студенти відповідають на 20 запитань. Студенти дистанційно виконують МКР-1 користуючись відповідним розділом програмного комплексу. Час, що виділяється на виконання МКР-1 не перевищує 1 академічної години

Максимальна оцінка за контрольну роботу МКР-1 складає 25 балів або 1,25 балів за одну правильну відповідь. Критерії оцінювання результатів контрольного заходу: правильна відповідь на 18 і більше запитань – відмінно (22,5- 25 балів), правильна відповідь на 15-17 запитань – добре (18,5-22,4 балів), правильна відповідь на 12-14 запитань – задовільно (15-18,4 балів), правильна відповідь менше ніж на 12 запитань – незадовільно (менше 15 балів).

## 2. Методика проведення та оцінювання контрольного заходу для ЗМ-Л2 (заочна форма навчання).

Контроль проводиться після вивчення лекційного матеріалу модуля ЗМ-Л2 в формі письмової модульної контрольної роботи МКР-2 тестового типу в якій студенти відповідають на 20 запитань. Студенти дистанційно виконують МКР-2 користуючись відповідним розділом програмного комплексу. Час, що виділяється на виконання МКР-2 не перевищує 1 академічної години.

Максимальна оцінка за контрольну роботу МКР-2 складає 25 балів або 1,25 балів за одну правильну відповідь. Критерії оцінювання результатів контрольного заходу: правильна відповідь на 18 і більше запитань – відмінно (22,5- 25 балів), правильна відповідь на 15-17 запитань – добре (18,5-22,4 балів), правильна відповідь на 12-14 запитань – задовільно (15-18,4 балів), правильна відповідь менше ніж на 12 запитань – незадовільно (менше 15 балів).

3. Методика підсумкового оцінювання контрольних заходів для всіх лекційних модулів. (заочна форма навчання)

Підсумкова оцінка за всі лекційні модулі дорівнює сумі набраних балів за лекційні модулі ЗМ-Л1, ЗМ-Л2 та не може перевищувати 50 балів.

4. Методика проведення та оцінювання контрольного заходу для практичного модулю ЗМ-П1 (заочна форма навчання).

За весь практичний модуль встановлена максимальна оцінка 25 балів.

За лабораторну роботу №1 встановлена максимальна оцінка 5 балів.

За лабораторну роботу №2 встановлена максимальна оцінка 5 балів.

За лабораторну роботу №3 встановлена максимальна оцінка 5 балів.

За лабораторну роботу №4 встановлена максимальна оцінка 5 балів.

За лабораторну роботу №5 встановлена максимальна оцінка 5 балів.

Контроль по лабораторним роботам ЛР№1, №2, №3, №4, №5 проводиться в формі: перевірки звіту з лабораторної роботи.

Підсумковою оцінкою за весь практичний модуль ЗМ-П1 буде сума балів за всі п'ять лабораторних робіт.

Критерії оцінювання результатів контрольного заходу для ЗМ-П1:

25–23 балів – відмінно, 22–19 балів – добре, 18-15 балів – задовільно, менше 15 балів – незадовільно.

5. Методика проведення та оцінювання контрольного заходу для практичного модулю ЗМ-П2 (заочна форма навчання).

За весь практичний модуль встановлена максимальна оцінка 25 балів:

За лабораторну роботу №6 встановлена максимальна оцінка 4 бали.

За лабораторну роботу №7 встановлена максимальна оцінка 4 бали.

За лабораторну роботу №8 встановлена максимальна оцінка 4 бали.

За лабораторну роботу №9 встановлена максимальна оцінка 4 бали.

За лабораторну роботу №11 встановлена максимальна оцінка 4 бали.

Контроль по лабораторним роботам ЛР№6, ЛР№7, ЛР№8, ЛР№9, ЛР№11 проводиться в формі:

 перевірки звіту з лабораторної роботи. Контроль по лабораторній роботі ЛР№10 проводиться в формі:

- усного опитування при підготовці до лабораторної роботи з метою допуску до її виконання (кількість запитань – до 4, максимальна кількість балів – 2),
- захисту результатів лабораторної роботи наведених у звіті до лабораторної роботи (кількість запитань залежить від ходу виконання студентом роботи і якості звіту, максимальна кількість  $6a$ лів – 3).

Для лабораторної роботи ЛР№10, якщо студент за усне опитування одержав 2 і менше балів він не допускається до виконання роботи, а якщо більше – допускається. Для лабораторної роботи ЛР№10 при захисті результатів студент може одержати від 1 до 3 балів. Підсумковою оцінкою за лабораторну роботу ЛР№10 буде сума балів за усне опитування і захист результатів.

Підсумковою оцінкою за весь практичний модуль ЗМ-П2 буде сума балів за всі чотири лабораторні роботи.

Критерії оцінювання результатів контрольного заходу для ЗМ-П2:

25–23 балів – відмінно, 22–19 балів – добре, 18-15 балів – задовільно, менше 15 балів – незадовільно.

6. Методика підсумкового оцінювання контрольних заходів для всіх практичних модулів (ЗМ-П1 та ЗМ-П2).

Підсумкова оцінка за всі практичні модулі дорівнює сумі набраних балів ЗМ-П1, ЗМ-П2, яка не може перевищувати 50 балів.

7. Методика оцінювання за всіма змістовними модулями (заочна форма навчання).

Підсумковою оцінкою за всіма змістовними модулями (ОЗ) буде сума балів за лекційні модулі (максимальна оцінка – 50 балів), за лабораторні модулі (максимальна оцінка – 50 балів).

До семестрового заліку за підсумками модульного контролю розглядається тільки при умові, що фактична сума накопичених за семестр балів за лабораторну частину складає не менше 50% (25 балів) і за теоретичну частину не менш 50% (25 балів). В іншому випадку студент вважається таким, що не виконав навчального плану дисципліни, і не допускається до заліку.

8.Методика проведення та оцінювання підсумкового контрольного заходу. (заочна форма навчання).

Підсумковий контрольний захід проводиться у формі залікової роботи тестового типу, в якій студенти відповідають на 20 запитань. Результати роботи оформлюються на окремому аркуші. Час, що виділяється на виконання залікової роботи визначається при видачі завдання і не перевищує 1 академічної години.

Максимальна оцінка за залікову роботу складає 100 балів. Оцінка еквівалентна відсотку правильних відповідей на запитання. Критерії оцінювання результатів залікової контрольної роботи: 90 балів і більше правильних відповідей – відмінно, 74…89,9 балів – добре, 60…73,9 балів – задовільно, менше 60 балів – незадовільно.

## 3. РЕКОМЕНДАЦІЇ ДО САМОСТІЙНОЇ РОБОТИ СТУДЕНТІВ

Рекомендується наступний порядок вивчення дисципліни "Інформаційні системи та технології ":

– зміст кожної теми курсу вивчається за допомогою навчальної та методичної літератури, що наведена в списку;

– після засвоєння змісту кожної теми курсу потрібно відповісти на запитання для самоперевірки, що наведені у даному документі і відповідній літературі;

якшо виникли питання при вивченні теоретичного матеріалу або при виконанні практичних (лабораторних) завдань, то потрібно звернутись до викладача, що відповідальний за лекційний, або практичний (лабораторний) модуль.

### 3.1. Модуль ЗМ-Л1

3.1.1. Повчання

Розділи модуля ЗМ-Л1 формують у студентів уявлення про основні поняття інформації та інформатики; сучасні інформаційні та комунікаційні технології та їх використання при вирішенні екологічних та природоохоронних задач; поняття архітектури та пристроїв ПК; програмне забезпечення ПК; принципи роботи операційних систем, основні поняття ОС Windows; призначення пакета MS Office; призначення та можливості системи обробки текстової інформації; загальну характеристику редактора; принципи редагування та форматування текстових документів засобами MS Word. Також розділи цього модуля формують у студентів уявлення про технологію створення презентації засобами програми MS PowerPoint; поняття майстрів, шаблонів, об'єктів та розмітки у презентаціях MS PowerPoint. Додавання відеота аудіо даних у презентацію; застосування гіперпосилань та об'єктів управління в презентації; використання анімаційних ефектів, SmartArt-об'єктів, а також режими перегляду презентацій.

При вивченні цих розділів необхідно звернути увагу на базові принципи архітектури мікропроцесорних систем, інформаційні та комунікаційні технології обміну даними, методи зберігання даних, інтерфейси; технологію обробки текстової інформації засобами редактора MS Word; технологію створення презентації засобами програми MS PowerPoint та можливості використання для візуалізації інформації різних об'єктів.

Питання для самоперевірки, які потрібні для засвоєння модуля ЗМ-Л1 дисципліни "Інформаційні системи та технології", наведені нижче.

Питання позначені курсивом формують у студента базові результати навчання.

- 1. Основні поняття про інформацію та інформатику. Сучасні інформаційні технології. Класифікація програмного забезпечення [1, с. 5 – 20, 2, с. 5].
- 2. Структура та основні пристрої сучасних комп'ютерів [1, с. 20 45] .
- 3. Представлення текстової та графічної інформації в ЕОМ. Системи числення  $[1, c. 12 - 15, 2 c. 28 - 30]$ .
- 3. Архітектура ПК. Принципи роботи ПК  $[1, c. 20 22, 2 c. 53 63]$ .
- 4. Операційна система Windows [1, с. 45 56] .
- 5. Основний елемент персональних комп'ютерів? [1, с. 23 29]
- 6. Постійний запам'ятовуючий пристрой служить для? [1, с. 28 29, 2 с. 39].
- 7. Зовнішня пам'ять призначена для? [1, с. 44 45]
- 8. Одиниці виміру інформації? [1, с. 12 14]
- 9. В семи байтах? [1, с. 12 –14]
- 10. Яка система числення використовується у ПК? [1, с. 13 14, 2 с. 28-30]
- 11. Процесор обробляє інформацію, яка зберігається?  $[1, c. 23 29, 2 c.41 50]$
- 12. Робота з пакетом MS Office: системи обробки текстової інформації. Редактор MS Word [1, с. 66 – 69].
- 13. Основні прийоми роботи з текстовим документом [1, с. 69 74].
- 14. Форматування, редагування об'єктів текстового документа [1, с. 71 80]
- 15. Графіка в текстових документах [1, с. 81 84].
- 16. Що не відноситься до пристроїв введення-виведення? [2, с. 36 38]
- 17. Який пристрій є пристроєм введення? [2, с. 23 29]
- 18. Оперативна пам'ять ПК служить для? [2, с. 28 29]
- 19. Після відключення живлення комп'ютера знищуються дані, які знаходяться
- $B \dots ?$  [2, c. 28 29].
- 20. В п'яти кілобайтах? [1, с. 12 14].
- 21. Ярлик, створений в операційній системі Windows це? [1, с. 50-52]
- 22. Потужний текстовий процесор для ОС Windows? [1, с. 65 68]
- 23. Пиксель це? [1, с. 16]
- 24. Розмір шрифту це? [1, с. 75]
- 25. Архіватори програми, які здійснюють? [1, с. 68 72, 2 с. 64 69]
- 26. Внутрішня пам'ять ділиться на …? [1, с. 28 29]
- 27. Пристроями зовнішньої пам'яті  $\varepsilon$ ? [1, с. 44 45]
- 28. Пристроями виведення  $\epsilon$ ? [1, с. 23 29]
- 29. Пристрій виведення призначений для? [1, с. 23 29]
- 30. Периферійні пристрої ПК призначені? [1, с. 39 44]
- 31. Види програмного забезпечення?  $[1, c. 5 20, 2 c. 64 69]$ .
- 32. Архітектура ПК це? [1, с. 20 23, 2 с. 53 63]
- 33. Системи числення які застосовуються для представлення інформації в ПК? [1,
- c.  $12 15$ , 2 c.  $28 301$ .
- 34. Назвіть програми Windows? [1, с. 59 62].

## 3.2. Модуль ЗМ-Л2

3.2.1. Повчання

Розділи модуля ЗМ-Л2 формують у студентів уявлення про загальну характеристику і призначення MS Excel; основні прийоми обробки даних за допомогою MS Excel; поняття робочої книги та аркушів, введення даних, редагування та форматування даних у таблицях MS Excel; використання та призначення функцій та формул в MS Excel; призначення та основи використання баз даних у середовищі MS Excel; створення, редагування діаграм;

Питання для самоперевірки, які потрібні для засвоєння модуля ЗМ-Л2

дисципліни "Інформаційні системи та технологіі", наведені нижче.

Питання позначені курсивом формують у студента базові результати навчання.

- 1. Що таке презентація? [1, с.163]
- 2. Головне призначення презентацій? [1, с.163]

3. Для чого використовується і які можливості надає додаток MS Power Point? [1, с.164].

- 4. Основні елементи вікна MS Power Point. [1, с.165].
- 5. Що таке шаблон оформлення слайда? [1, с.171 172]
- 6. Режими відображення презентації? [1, с.175 176]
- 7. Потокова презентація це? [1, с. 163]
- 8. Слайдова презентація це? [1, с. 163]
- 9. Який формат файлів створених презентацій у Microsoft PowerPoint? [1, с.164-165]

10. Які SmartArt-об'єкти можливо використовувати у презентації? [1, с.166 – 178]

- 12. Як додати перехід між слайдами презентації? [1, с.166 168].
- 13. Які анімаційні ефекти застосовують до об'єктів презентації? [1, с.170 174]
- 14. Табличний процесор Excel призначений для ? [1, с. 96]
- 15. Осередок (комірка) в Excel це? [1, с. 96 ]
- 16. Яке посилання називається відносним? [1, с.93]
- 17. Яке посилання називається абсолютним? [1, с.93]
- 18. Що таке функція у Excel ? [1, с. 96]
- 19. Для чого використовують функції у Excel ? [1, с. 96 -101]
- 20. Які обчислення можна проводити за допомогою функцій у Excel ? [1, с. 96 101]
- 22. Які правила синтаксису функцій у Excel ? [1, с. 96 -101]
- 23. Синтаксис логічної функції ЕСЛИ? [3, с.13]

24. Чи змінюються при переміщенні або копіюванні в електронній таблиці відносні посилання? [1, с.93]

25. Чи змінюються при переміщенні або копіюванні в електронній таблиці абсолютні посилання? [1, с.93]

26. Яка формула буде отримана при копіюванні в осередок С3, формули з комірки С2? [1, с.93]

- 27. Як зафіксувати абсолютну адресу комірки? [1, с.93 94]
- 28. У Excel адреса осередку  $$B$2 \epsilon$ ? [1, с.93-94]
- 29. Як виділити осередок, весь рядок, весь стовпець? [1, с. 92 96]
- 30. Як виділити блок осередків, всю таблицю? [1, с.101]
- 31. Основне призначення функції ВПР? [4, с.41 42]
- 32. Як визначається адреса виділеної комірки? [1, с.94]
- 33. Назвіть назви типів стандартних діаграм в Excel? [4, с.67 69]
- 34. Як вставити в діаграму нові дані? [1, с.105– 108]
- 35. Як встановити формат комірки (грошовий, числовий, текстовий)? [1, с.103]

#### 3.5. Модуль ЗМ-П1

При вивченні практичного модуля студенти набувають уміння роботи: операційній системі Windows; з файловою структурою програми Провідник; з стандартними програмами Windows; з системою обробки текстової інформації засобами редактора MS Word. Набувають навичок створення, редагування та форматування текстових документів з різними об'єктами. Також студенти набувають уміння створювати презентації засобами MS PowerPoint; використовувати можливості Майстрів створення презентацій, структур та шаблонів редактора PowerPoint; додавати гіперпосилання, відео- та аудіо інформацію у презентацію; використовувати об'єктів управління в презентації.

При вивченні цього модуля необхідно звернути увагу на практичне застосування одержаних теоретичних знань щодо можливостей використання інформаційних технологій створення, редагування та форматування презентацій засобами MS PowerPoint, а також інформаційних технологій для обробки текстової інформації і створення засобами редактора MS Word текстових документів що мають різні об'єкти.

Перевірка якості засвоєних знань і одержаних навичок при вивченні цього модуля здійснюється викладачем під час проведення лабораторних занять шляхом усного опитування з наведених для теоретичних модулів питань і перевіркою якості виконання лабораторних робот.

Питання позначені курсивом формують у студента базові результати навчання.

#### Питання для самоперевірки

- 1. 1 Тбайт це? [1, с. 12 14]
- 2. Одиниці виміру інформації? [1, с. 12 14, 2 с. 28-30]
- 3. Призначення операційної системи Windows? [1, с.50, 2 с. 69 70]
- 4. Перерахуйте основні програми-додатки Windows [1, с.65 68]
- 5. Що таке Робочий стіл Windows? [1, с.52]
- 6. Дайте визначення паки, файлу, ярлика? [1, с.50 52]
- 7. Що таке панель задач? [1, с.53]
- 8. Як швидко зайти у властивості виділеного об'єкту? [1, с.50 52]
- 9. Як додати мову, якої немає на мовній панелі? [1, с.53]

10. Як вистроїти декілька відкритих вікон каскадом, зверху вниз, зліва направо?  $[1, c.53 - 55]$ 

11. Як надати користувачу можливість роботи з декількома вікнами? [1, с.53  $-55$ ]

- 12. Як встановити Автоматичне перенесення слів в кінці рядка? [1, с.75 77]
- 13. Як встановити поля, розмір і орієнтацію листа? [1, с.77]
- 14. В яких режимах працює калькулятор? [1, с.65 68]
- 15. Поясніть призначення клавіш С, СЕ, Back [1, с.65 68]
- 16. Назвіть основні функції калькулятора. [1, с.65 68]
- 17. Як змінити розмір рисунка в графічному редакторі Paint? [1, с.65 67]
- 18. Як образом можна намалювати горизонтальну лінію? [1, с. 66]
- 19. Як скопіювати частину малюнка в буфер обміну? [1, с.65 67]
- 20. Як вставити вміст буфера в малюнок? [1, с. 67]
- 21. Як перемістити частину зображення в інше місце? [1, с.65 66]
- 22. Як додати в малюнок напис?  $[1, c.65 66]$
- 23. Як запустити додаток MS Power Point? [1, с.164 165]
- 24. Основні елементи вікна MS Power Point. [1, с.165]
- 25. Як змінити розмітку слайда презентації? [1, с.167]
- 26. Як поміняти шаблон оформлення слайда? [1, с.171]
- 27. Що таке шаблон оформлення слайда? [1, с.171 172]
- 28. Як застосувати шаблон оформлення до всіх слайдів? [1, с.171 172]
- 29. Основні функції Кольорової схеми слайда? [1, с.171 172]
- 30. Як вибрати Кольорову схему слайда? [1, с.171 172]
- 31. Режими відображення презентації? [1, с.175 176]
- 32. Поясніть, який режим перегляду презентації доцільно використовувати?

 $[1, c.175 - 176]$ 

- 33. Як створити новий слайд? [1, с.167]
- 34. Які режими перегляду презентацій існують в Power Point? [1, с.175 176]

35. Які засоби мультимедіа можна використовувати для ілюстрації змісту презентації? [1, с.168 - 169]

36. У якому випадку зручніше використовувати презентацію, керовану людиною, а в якому - комп'ютером? [1, с.175 - 176]

37. У якому режимі настроюються анімаційні ефекти об'єктів презентації?  $[1, c.172 - 175]$ 

38. Як переглянути список анімаційних ефектів? [1, с.174 - 175]

39. Як додати анімаційні ефекти переходів між слайдами? [5, с.13 - 15]

40. Як відключити анімаційний ефект об'єкта слайда? [5, с.13 - 15]

41. Як скасувати ефект на перехід між слайдами презентації? [5, с.13 - 15]

42. При яких умовах доцільно використовувати режим презентації:Довільний показ? [5, с.13 - 15]

43. Які  $\epsilon$  види комп'ютерних презентацій? [1, с.163]

44. Який формат файлів не підтримується Microsoft PowerPoint? [1, с.164-165]

45. До апаратних засобів роботи в мережах відносяться? [1, с.163-164]

46. Зовнішній вигляд слайда настроюється за допомогою? [1, с.169]

47. Щоб вставити в слайд малюнок із файла, які дії необхідно виконати ? [1, с. 172-173]

48. Яку послідовність дій необхідно виконати для зміни параметрів тексту в середовищі Microsoft PowerPoint? [1, с. 170]

49. Як визначають потрібну кількість слайдів у презентації [1, с. 168– 169]

### 3.6. Модуль ЗМ-П2

При вивченні цього практичного модуля студенти набувають уміння обробки та аналізу табличних даних за допомогою редактора MS Excel, а саме: здійснювати організацію табличної інформації у вигляді списку даних за допомогою редактора електронних таблиць Microsoft Excel; здійснювати сортування і відбір даних за допомогою фільтрів; будувати зведені таблиці; будувати діаграми, графіки; використовувати формули та різні функції для

аналізу фінансових даних; здійснювати статистичний аналіз.

При вивченні цього модуля необхідно звернути увагу на практичне застосування одержаних теоретичних знань щодо можливостей використання інформаційних технологій при опрацюванні електронних таблиць, обробки та аналізу даних засобами редактора MS Excel.

Перевірка якості засвоєних знань і одержаних навичок при вивченні цього модуля здійснюється викладачем під час проведення лабораторних занять шляхом усного опитування з наведених для теоретичних модулів питань і перевіркою якості виконання лабораторної роботи.

Питання позначені курсивом формують у студента базові результати навчання.

#### Питання для самоперевірки

1. Що таке функція у Excel ? [1, с. 96]

2. Для чого використовують функції у Excel ? [1, с. 96 -101]

3. Які обчислення можна проводити за допомогою функцій у Excel ? [1, с. 96 - 101]

4. Які правила синтаксису функцій у Excel ? [1, с. 96 -101]

5. Як виконати обрамлення таблиці? [1, с.102 – 104]

6. Як встановити формат комірки (грошовий, числовий, текстовий ...)? [1, с.103 ]

7. Що мають на увазі під словом консолідація в Excel? [4, с.28 ]

8. Якщо списки утворюють кілька таблиць, представлених в Excel, які мають різну структуру, чи можна здійснювати з ними процедуру консолідації? [4,  $c.29 - 30$ ]

9. Як правильно ставити умови консолідації даних по категоріях? [4, с.41 – 44]

10. Основне призначення функції ВПР? [4, с.41 - 42]

11. Що означають всі аргументи функції ВПР (VLOOKUP)? [4, с.43]

12. Назвіть назви типів стандартних діаграм в Excel? [4, с.67 – 69]

13. Для виділення декількох інтервалів осередків утримують клавішу? [1, с.93 - 94]

14. Маркер автозаповнення (чорний хрестик) з'явиться, якщо курсор поставити? [1, с. 101]

15. Електронна таблиця являє собою? [1, с. 90]

16. Чому дорівнюватиме значення осередку С1, якщо в нього ввести формулу =  $A1 * B1?$  [1, c. 93 – 94]

17. Для користувача осередок електронної таблиці ідентифікуються? [1, с. 92  $-941$ 

18. Вираз 5 (A2 + C3): 3 (2B2-3D3) в електронній таблиці має вигляд? [1, с. 96 – 101]

19. Дані, що містяться в осередку, можна редагувати за допомогою? [1, с.92 - 96]

20. Чому дорівнюватиме значення осередки А8, якщо в неї ввести формулу = CYMM  $(A1: A7)/2$  [1, c. 96 –101]

21. Величина, яка має одне й те саме значення в будь-який момент часу, називається … [1, с. 92 –94]

22. Як побачити повний вміст комірки, якщо вона виходить за межі видимості осередку? [1, с.94 – 96 ]

- 23. Як змінити ширину стовпия, висоту рядка?  $[1, c, 102 104]$
- 24. Як автоматично підігнати ширину стовпців? [1, с.102 104 ]
- 25. Як заповнити ряд однаковими або послідовними значеннями? [1, с.101]

26. Які особливості поширення формули на ряд послідовних осередків? [1, с.101]

- 27. Як розташувати заголовок таблиці в кілька рядків? [1, с.102 104]
- 28. Як виконати обрамлення таблиці? [1, с.102 104]
- 29. Що означають всі аргументи функції ВПР (VLOOKUP)? [4, с.43]
- 30. Як додати назву діаграми? [1, с.105– 108]

### 4. ПИТАННЯ ДО ЗАХОДІВ ПОТОЧНОГО, ПІДСУМКОВОГО ТА СЕМЕСТРОВОГО КОНТРОЛЮ

4.1. Тестові завдання до модульної контрольної роботи модуля ЗМ-Л1.

- 1. Основний елемент персональних комп'ютерів? [1, с. 23 29, 2 с. 28-30]
- 2. Постійний запам'ятовуючий пристрой служить для? [1, с. 28–29, 2 с.39–40 ].
- 3. Зовнішня пам'ять призначена для? [1, с. 44 45, 2 с. 28-30]
- 3. Одиниці виміру інформації? [1, с. 12 14]
- 4. В семи байтах? [1, с. 12 –14]
- 5. Яка система числення використовується у ПК?  $[1, c. 13 14, 2 c. 17 18]$
- 6. Процесор обробляє інформацію, яка зберігається? [1, с. 23 29, 2 с. 19 27]
- 7. Що не відноситься до пристроїв введення-виведення? [2, с. 36 38]
- 8. Який пристрій є пристроєм введення? [1, с. 23 29]
- 9. Оперативна пам'ять ПК служить для? [1, с. 28 29]
- 10. Після відключення живлення комп'ютера знищуються дані, які знаходяться в?  $[1, c. 28 - 29]$ .
- 11. В п'яти кілобайтах? [1, с. 12 14].
- 12. Ярлик, створений в операційній системі Windows це? [1, с. 50-52]
- 13. Потужний текстовий процесор для ОС Windows? [1, с. 65 68]
- 14. Пиксель це? [1, с. 16]
- 15. Розмір шрифту це? [1, с. 75]
- 16 Архіватори програми, які здійснюють? [1, с. 68 72, 2 с. 64 67]
- 17. Внутрішня пам'ять ділиться на? [1, с. 28 29]
- 18. Пристроями зовнішньої пам'яті  $\varepsilon$ ? [1, с. 44 45]
- 19. Пристроями виведення  $\varepsilon$ ? [1, с. 23 29]
- 20. Пристрій виведення призначений для? [1, с. 23 29]
- 21. Периферійні пристрої ПК призначені? [1, с. 39 44]
- 22. 1 Тбайт це? [1, с. 12 14]
- 23. Співвідношення одиниць виміру інформації? [1, с. 12 14]
- 24. Призначення операційної системи Windows? [1, с.50]
- 25. Перерахуйте основні програми-додатки Windows [1, с.65 68]
- 26. Що таке Робочий стіл Windows? [1, с.52]
- 27. Дайте визначення паки, файлу, ярлика? [1, с.50 52]
- 28. Що таке панель задач? [1, с.53]
- 29. Як швидко зайти у властивості виділеного об'єкту? [1, с.50 52]
- 30. Як додати мову, якої немає на мовній панелі? [1, с.53]
- 31. Як вистроїти декілька відкритих вікон каскадом, зверху вниз, зліва направо?  $[1, c.53 - 55]$
- 32. Як надати користувачу можливість роботи з декількома вікнами? [1, с.53 55]
- 33. Як встановити Автоматичне перенесення слів в кінці рядка? [1, с.75 77]
- 34. Як встановити поля, розмір і орієнтацію листа? [1, с.77]
- 35. В яких режимах працює калькулятор? [1, с.65 68]
- 36. Поясніть призначення клавіш С, СЕ, Back [1, с.65 68]
- 37. Назвіть основні функції калькулятора. [1, с.65 68]
- 38. Як змінити розмір рисунка в графічному редакторі Paint? [1, с.65 67]
- 39. Як образом можна намалювати горизонтальну лінію? [1, с. 66]
- 40. Як скопіювати частину малюнка в буфер обміну? [1, с.65 67]
- 41. Як вставити вміст буфера в малюнок? [1, с. 67]
- 42. Як перемістити частину зображення в інше місце?
- 43. Як додати в малюнок напис? [1, с.65 66]
- 44. Як запустити додаток MS Power Point? [1, с.164 165]
- 45. Основні елементи вікна MS Power Point. [1, с.165]
- 46. Як поміняти шаблон оформлення слайда? [1, с.171]
- 47. Режими відображення презентації? [1, с.175 176]
- 48. Як створити новий слайд? [1, с.167]
- 49. У якому режимі настроюються анімаційні ефекти об'єктів презентації? [1,
- с.172 175]
- 50. Який формат файлів не підтримується Microsoft PowerPoint? [1, с.164-165]

4.2. Тестові завдання до модульної контрольної роботи модуля ЗМ-Л2.

- 1. Що таке функція у Excel ? [1, с. 96 ]
- 2. Для чого використовують функції у Excel ? [1, с. 96 -101]
- 3. Які обчислення можна проводити за допомогою функцій у Excel ? [1, с. 96 101]
- 4. Які правила синтаксису функцій у Excel ? [1, с. 96 -101]
- 5. Синтаксис логічної функції ЕСЛИ? [4, с.13]
- 6. Яке посилання називається відносним? [1, с.93]
- 7. Яке посилання називається абсолютним? [1, с.93]
- 8. При переміщенні або копіюванні в електронній таблиці відносні посилання? [1, с.93]
- 9. При переміщенні або копіюванні в електронній таблиці абсолютні посилання? [1, с.93]

10. Яка формула буде отримана при копіюванні в осередок С3, формули з комірки С2? [1, с.93]

11. Як зафіксувати абсолютну адресу комірки? [1, с.93 - 94]

12. Для виділення декількох інтервалів осередків утримують клавішу? [1, с.93 - 94]

13. У Excel адреса осередку \$В\$2  $\epsilon$ ? [1, с.93-94]

14. Маркер автозаповнення (чорний хрестик) з'явиться, якщо курсор поставити? [1, с. 101]

15. Електронна таблиця являє собою? [1, с. 90]

16. Чому дорівнюватиме значення осередку С1, якщо в нього ввести формулу =  $A1 * B1?$  [1, c, 93 – 94]

17. Для користувача осередок електронної таблиці ідентифікуються? [1, с. 92 – 94]

18. Вираз 5 (A2 + C3): 3 (2B2-3D3) в електронній таблиці має вигляд? [1, с. 96 – 101]

19. Дані, що містяться в осередку, можна редагувати за допомогою? [1, с.92 - 96]

20. Чому дорівнюватиме значення осередки А8, якщо в неї ввести формулу = CYMM  $(A1: A7)/2$  [1, c. 96 –101]

21. Величина, яка має одне й те саме значення в будь-який момент часу, називається … [1, с. 92 –94]

- 22. Як виділити осередок, весь рядок, весь стовпець? [1, с. 92 96]
- 23. Як виділити блок осередків, всю таблицю? [1, с.101]
- 24. Як визначається адреса виділеної комірки? [1, с.94]
- 25. Як побачити повний вміст комірки, якщо вона виходить за межі видимості осередку? [1, с.94 – 96 ]
- 26. Як змінити ширину стовпця, висоту рядка?  $[1, c.102 104]$
- 27. Як автоматично підігнати ширину стовпців? [1, с.102 104 ]
- 28. Як заповнити ряд однаковими або послідовними значеннями? [1, с.101]
- 29. Які особливості поширення формули на ряд послідовних осередків? [1, с.101]
- 30. Як розташувати заголовок таблиці в кілька рядків? [1, с.102 104]
- 31. Як виконати обрамлення таблиці?  $[1, c.102 104]$
- 32. Як встановити формат комірки (грошовий, числовий, текстовий ...)? [1, с.103 ]
- 33. Що мають на увазі під словом консолідація в Excel? [4, с.28 ]

34. Якщо списки утворюють кілька таблиць, представлених в Excel, які мають різну структуру, чи можна здійснювати з ними процедуру консолідації? [4, с.29  $-30$ ]

- 35. Як правильно ставити умови консолідації даних по категоріях? [4, с.41 44]
- 36. Основне призначення функції ВПР? [4, с.41 42]
- 37. Що означають всі аргументи функції ВПР (VLOOKUP)? [4, с.43]
- 38. Назвіть назви типів стандартних діаграм в Excel? [4, с.67 69]
- 39. Як додати назву діаграми? [1, с.105– 108]
- 40. Як вставити в діаграму нові дані? [1, с.105– 108]

4.3. Тестові завдання до залікової контрольної роботи.

- 1. Основний елемент персональних комп'ютерів? [1, с. 23 29]
- 2. Постійний запам'ятовуючий пристрой служить для? [1, с. 28 29, 2 с.39–40].
- 3. Зовнішня пам'ять призначена для? [1, с. 44 45, 2 с.39–40]
- 3. Одиниці виміру інформації? [1, с. 12 14]
- 4. В семи байтах? [1, с. 12 –14]
- 5. Яка система числення використовується у ПК? [1, с. 13 14, 2 с. 17 18]
- 6. Процесор обробляє інформацію, яка зберігається? [2, с. 23 29, 2 с. 19 27]
- 7. Що не відноситься до пристроїв введення-виведення? [2, с. 36 38]
- 8. Який пристрій є пристроєм введення? [2, с. 23 29]
- 9. Оперативна пам'ять ПК служить для? [2, с. 28 29]
- 10. Після відключення живлення комп'ютера знищуються дані, які знаходяться в? [2, с. 28 – 29].
- 11. В п'яти кілобайтах? [1, с. 12 14].
- 12. Ярлик, створений в операційній системі Windows це? [1, с. 50-52]
- 13. Потужний текстовий процесор для ОС Windows? [1, с. 65 68]
- 14. Пиксель це? [1, с. 16]
- 15. Розмір шрифту це? [1, с. 75]
- 16 Архіватори програми, які здійснюють? [1, с. 68 72, 2 с. 64 67]
- 17. Внутрішня пам'ять ділиться на? [1, с. 28 29]
- 18. Пристроями зовнішньої пам'яті  $\epsilon$ ? [1, с. 44 45]
- 19. Пристроями виведення  $\varepsilon$ ? [1, с. 23 29]
- 20. Пристрій виведення призначений для? [1, с. 23 29]
- 21. Периферійні пристрої ПК призначені? [1, с. 39 44]
- 22. 1 Тбайт це? [1, с. 12 14]
- 23. Співвідношення одиниць виміру інформації? [1, с. 12 14]
- 24. Призначення операційної системи Windows? [1, с.50]
- 25. Перерахуйте основні програми-додатки Windows [1, с.65 68]
- 26. Що таке Робочий стіл Windows? [1, с.52]
- 27. Дайте визначення паки, файлу, ярлика? [1, с.50 52]
- 28. Що таке панель задач? [1, с.53]
- 29. Як швидко зайти у властивості виділеного об'єкту? [1, с.50 52]
- 30. Як додати мову, якої немає на мовній панелі? [1, с.53]
- 31. Як вистроїти декілька відкритих вікон каскадом, зверху вниз, зліва направо?
- $[1, c.53 55]$
- 32. Як надати користувачу можливість роботи з декількома вікнами? [1, с.53 55]
- 33. Як встановити Автоматичне перенесення слів в кінці рядка? [1, с.75 77]
- 34. Як встановити поля, розмір і орієнтацію листа? [1, с.77]
- 35. В яких режимах працює калькулятор? [1, с.65 68]
- 36. Поясніть призначення клавіш С, СЕ, Back [1, с.65 68]
- 37. Назвіть основні функції калькулятора. [1, с.65 68]
- 38. Як змінити розмір рисунка в графічному редакторі Paint? [1, с.65 67]
- 39. Як образом можна намалювати горизонтальну лінію? [1, с. 66]
- 40. Як скопіювати частину малюнка в буфер обміну? [1, с.65 67]
- 41. Як вставити вміст буфера в малюнок? [1, с. 67]
- 42. Як перемістити частину зображення в інше місце?
- 43. Як додати в малюнок напис? [1, с.65 66]
- 44. Що таке функція у Excel ? [1, с. 96 ]
- 45. Для чого використовують функції у Excel ? [1, с. 96 -101]
- 46. Які обчислення можна проводити за допомогою функцій у Excel ? [1, с. 96 101]
- 47. Які правила синтаксису функцій у Excel ? [1, с. 96 -101]
- 48. Синтаксис логічної функції ЕСЛИ? [4, с.13]
- 49. Яке посилання називається відносним? [1, с.93]
- 50. Яке посилання називається абсолютним? [1, с.93]
- 51. При переміщенні або копіюванні в електронній таблиці відносні посилання? [1, с.93]

52. При переміщенні або копіюванні в електронній таблиці абсолютні посилання? [1, с.93]

53. Яка формула буде отримана при копіюванні в осередок С3, формули з комірки С2? [1, с.93]

54. Як зафіксувати абсолютну адресу комірки? [1, с.93 - 94]

55. Для виділення декількох інтервалів осередків утримують клавішу? [1, с.93 - 94]

56. У Excel адреса осередку \$В\$2  $\epsilon$ ? [1, с.93-94]

57. Маркер автозаповнення (чорний хрестик) з'явиться, якщо курсор поставити? [1, с. 101]

58. Електронна таблиця являє собою? [1, с. 90]

59. Чому дорівнюватиме значення осередку С1, якщо в нього ввести формулу =  $A1 * B1?$  [1, c, 93 – 94]

60. Для користувача осередок електронної таблиці ідентифікуються? [1, с. 92 – 94]

61. Вираз 5 (A2 + C3): 3 (2B2-3D3) в електронній таблиці має вигляд? [1, с. 96 – 101]

62. Дані, що містяться в осередку, можна редагувати за допомогою? [1, с.92 - 96]

63 Чому дорівнюватиме значення осередки А8, якщо в неї ввести формулу = СУММ (A1: A7) / 2 [1, с. 96 –101]

64. Величина, яка має одне й те саме значення в будь-який момент часу, називається … [1, с. 92 –94]

65. Як виділити осередок, весь рядок, весь стовпець? [1, с. 92 - 96]

66. Як виділити блок осередків, всю таблицю? [1, с.101]

67. Як визначається адреса виділеної комірки? [1, с.94]

68. Як побачити повний вміст комірки, якщо вона виходить за межі видимості осередку? [1, с.94 – 96 ]

69. Як змінити ширину стовпця, висоту рядка?  $[1, c.102 - 104]$ 

- 70. Як автоматично підігнати ширину стовпців? [1, с.102 104 ]
- 71. Як заповнити ряд однаковими або послідовними значеннями? [1, с.101]

72. Які особливості поширення формули на ряд послідовних осередків? [1, с.101]

73. Як розташувати заголовок таблиці в кілька рядків? [1, с.102 - 104]

74. Як виконати обрамлення таблиці? [1, с.102 – 104]

75. Як встановити формат комірки (грошовий, числовий, текстовий ...)? [1, с.103 ]

76. Що мають на увазі під словом консолідація в Excel? [4, с.28 ]

77. Якщо списки утворюють кілька таблиць, представлених в Excel, які мають різну структуру, чи можна здійснювати з ними процедуру консолідації? [4, с.29  $-301$ 

78. Як правильно ставити умови консолідації даних по категоріях? [4, с.41 – 44]

- 79. Основне призначення функції ВПР? [4, с.41 42]
- 80. Що означають всі аргументи функції ВПР (VLOOKUP)? [4, с.43]
- 81. Назвіть назви типів стандартних діаграм в Excel? [4, с.67 69]
- 82. Як додати назву діаграми? [1, с.105– 108]
- 83. Як вставити в діаграму нові дані? [1, с.105– 108]
- 84. Як запустити додаток MS Power Point? [1, с.164 165]
- 85. Основні елементи вікна MS Power Point. [1, с.165]
- 86. Як поміняти шаблон оформлення слайда? [1, с.171]
- 87. Режими відображення презентації? [1, с.175 176]
- 88. Як створити новий слайд? [1, с.167]
- 89. У якому режимі настроюються анімаційні ефекти об'єктів презентації? [1, с.172 - 175]
- 90. Який формат файлів не підтримується Microsoft PowerPoint? [1, с.164-165]

### ЛІТЕРАТУРА ДЛЯ ВИВЧЕННЯ ДИСЦИПЛІНИ

### Основна

1. Гнатовська Г. А., Вохменцева Т. Б. Конспект лекцій з дисципліни «Інформаційні системи та технології». ОДЕКУ, 2015р. – 205 с. (http://eprints.library.odeku.edu.ua/id/eprint/470/1/HnatovskayaHA\_Vohmenc evaTB\_ Informaciyni\_sistemi\_ta\_texnologii\_KL\_2015.pdf)

2. Мещеряков В.І, Лашина К.В. Конспект лекцій. Інформаційні системи і технології. Одеса, ОДЕКУ, 2022р. – 171 с. ISBN 978-966-188-327-6 (http://eprints.library.odeku.edu.ua/id/eprint/11188/1/Meshcheryakov%20VI\_L ashyna%20KV\_Informatsiyni\_systemy\_i\_tekhnolohiyi\_KL\_2022.pdf)

3. Гнатовська Г. А., Вохменцева Т. Б. Методичні вказівки по виконанню лабораторних робіт з дисципліни «Інформаційні системи та технології»: частина – «Робота У Microsoft Word». ОДЕКУ, 2019 – 37с.

4. Гнатовська Г. А., Вохменцева Т. Б. Методичні вказівки до виконання лабораторних робіт з дисципліни «Інформаційні системи та технології»: Частина – Робота в редакторі електронних таблиць MS Excel. ОДЕКУ, Одеса. 2017 – 62 с.

5. Ткач Т.Б. Методичні вказівки по виконанню лабораторних робіт Частина «робота у Microsoft Power Point» ОДЕКУ, Одеса. 2019 – 18 с.

## Додаткова

6. С. Г. Литвинова, О. М. Спірін, Л. П. Анікіна. Хмарні сервіси Office 365: навчальний посібник. – Київ.: Компринт, 2015. – 170 c. ISBN 978-617- 7202-92-8

7. Трофименко О.Г., Прокоп Ю.В., Логінова Н.І., Чанишев Р.І. Офісні технології: навч. посібник. – Одеса: Фенікс, 2019. – 207 с.